# **MODUL 09 DESAIN PCB DAN PENGENALAN AUTODESK EAGLE**

### **PRAKTIKUM ELEKTRONIKA TA 2021/2022**

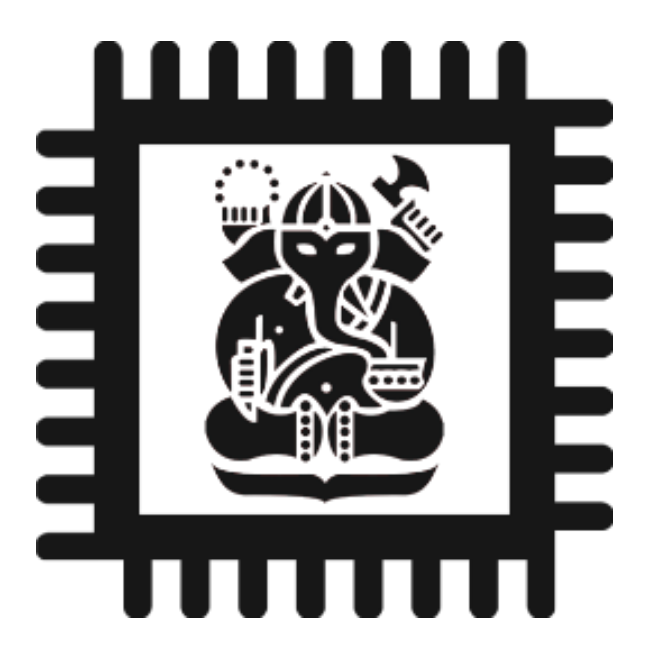

## **LABORATORIUM ELEKTRONIKA DAN INSTRUMENTASI PROGRAM STUDI FISIKA FAKULTAS MATEMATIKA DAN PENGETAHUAN ALAM INSTITUT TEKNOLOGI BANDUNG**

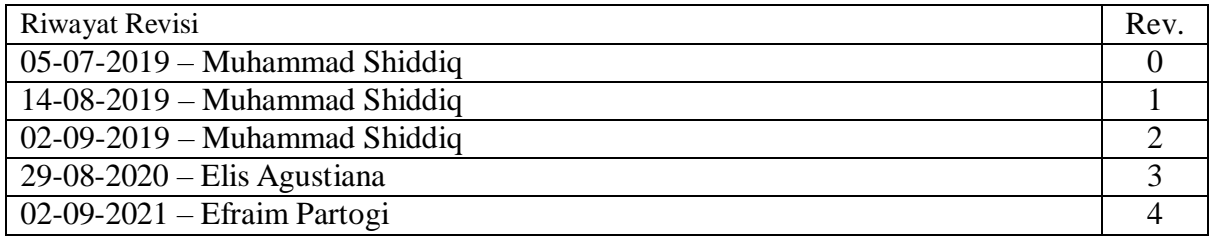

- Memahami manfaat pembuatan PCB
- Memahami cara pembuatan skematik dengan program Autodesk EAGLE.
- Memahami cara mendesain board PCB dengan program Autodesk EAGLE.
- Memahami cara membuat komponen baru dengan program Autodesk EAGLE.

#### PERSIAPAN 2

- Download dan install software <https://www.autodesk.com/products/eagle/overview> atau <https://www.autodesk.com/products/eagle/free-download> sesuaikan Autodesk Eagle sesuai dengan laptop kalian.
- Membaca bagian-bagian PCB (Jones, "PCB Design Tutorial", [http://alternatezone.com/electronics/files/PCBDesignTutorialRevA.pdf\)](http://alternatezone.com/electronics/files/PCBDesignTutorialRevA.pdf)) lalu sebagai tambahan dapat juga membaca standarisasi PCB pada link [http://www](http://www-eng.lbl.gov/~shuman/NEXT/CURRENT_DESIGN/TP/MATERIALS/IPC-2221A(L).pdf)[eng.lbl.gov/~shuman/NEXT/CURRENT\\_DESIGN/TP/MATERIALS/IPC-2221A\(L\).pdf](http://www-eng.lbl.gov/~shuman/NEXT/CURRENT_DESIGN/TP/MATERIALS/IPC-2221A(L).pdf)
- **[MOHON DIPERHATIKAN]** Setiap praktikan wajib menyiapkan laptop yang telah terinstall software autodesk eagle, praktikan yang tidak punya laptop diharapkan dapat meminjam dan mempersiapkan terlebih dahulu sebelum praktikum dilaksanakan. Praktikan yang tidak menyiapkan laptop/belum menginstall software autodesk eagle akan dikenakan **sanksi berupa pengurangan nilai** karena dianggap menghambat keberlangsungan praktikum.
- Disarankan belajar terlebih dahulu mengenai software Autodesk eagle pada <https://www.autodesk.com/products/eagle/learning-center>

#### 3 PERALATAN PRAKTIKUM

- Laptop yang telah terinstall software Autodesk EAGLE.
- Charger laptop.
- Mouse (optional).

#### DASAR TEORI 4

PCB merupakan singkatan dari *Printed Circuit Board* yang dalam bahasa Indonesia sering diterjemahkan menjadi Papan Rangkaian Cetak atau Papan Sirkuit Cetak. Seperti namanya yaitu Papan Rangkaian Tercetak (*Printed Circuit Board*), PCB adalah Papan yang digunakan untuk menghubungkan komponen-komponen Elektronika dengan lapisan jalur konduktornya.

Dalam pembuatan PCB, ada beberapa hal umum yang sangat mempengaruhi kualitas dan juga biaya pembuatan PCB:

- 1. Bahan substrat
- 2. Jalur
- 3. Ukuran PCB
- 4. Layer
- 5. Soldermask
- 6. Vias
- 7. Teks

Ukuran PCB yang besar, penggunaan layer, vias, teks, dan masking akan mempengaruhi harga PCB. untuk menghindari harga PCB yang mahal kita harus dapat mendesainPCB dengan baik dan efisien sehingga bisa menghasilkan desain yang sesuai kebutuhan kita.

Layer menentukan lapisan pada PCB yang digunakan, umumnya hanya digunakan 1 atau 2 layer saja (atas dan bawah) dalam pembuatan PCB, 2 layer digunakan bila jalur pada 1 layer tidak cukup untuk bisa menyambungkan semua kaki komponen karena ukuran komponen yang besar atau karena ada jalur lain yang menghalangi.

Ukuran PCB dipengaruhi oleh banyaknya jalur dan ukuran komponen, ukuran PCB bisa diminimumkan dengan desain yang baik. *Soldermask* digunakan sebagai pelindung pada *board*

yang sudah jadi sehingga jalur yang sudah jadi tidak memiliki kontak langsung dengan luar *board*. Vias digunakan untuk menyambungkan suatu *layer* dengan *layer* yang lain, hal ini dilakukan dengan membuat lubang konduktif yang menghubungkan kedua layer itu. Teks digunakan sebagai alat untuk memberikan petunjuk ataupun keterangan singkat, teks ini langsung dituliskan pada desain board yang akan dicetak.

Substrat ialah lapisan dasar dari PCB, Contoh bahan substrat yang sering digunakan untuk membuat PCB di pasaran adalah FR2 dan FR4.

Berikut adalah beberapa tool yang akan sering digunakan dalam pembuatan rangkaian maupun desain PCB dengan software EAGLE.

|                         |                           |                | <b>Tabel 1.</b> Tool desalif <i>schematic</i> EAGLE |                                  |
|-------------------------|---------------------------|----------------|-----------------------------------------------------|----------------------------------|
|                         |                           | No             | <b>Nama</b>                                         | Keterangan                       |
|                         |                           | 1              | Info                                                | Menunjukan informasi komponen    |
|                         |                           |                |                                                     |                                  |
| 3                       | $\boldsymbol{9}$          | $\overline{2}$ | Show                                                | Menunjukan komponen yang         |
| 5                       |                           |                |                                                     | terhubung ke suatu komponen      |
|                         |                           | 3              | Move                                                | Memindahkan komponen             |
| $\overline{\mathbf{4}}$ |                           | 4              | Copy                                                | Copy komponen yang ada           |
| 6                       | Ш                         | 5              | Rotate                                              | Memutar orientasi komponen       |
|                         |                           | 6              | Delete                                              | Menghapus komponen               |
|                         |                           | $\overline{7}$ | Add                                                 | Menambahkan komponen             |
| 7                       | ERC                       | 8              | Name                                                | Mengganti nama komponen          |
|                         |                           | 9              | Invoke                                              | Memunculkan pin yang tersembunyi |
| 10                      |                           | 10             | <b>Net</b>                                          | Menyambungkan komponen dengan    |
|                         |                           |                |                                                     | wire                             |
|                         | AB<br>11                  | 11             | Label                                               | Memunculkan nama komponen        |
| 8                       | 10k                       |                |                                                     |                                  |
|                         |                           |                |                                                     |                                  |
|                         |                           |                |                                                     |                                  |
|                         |                           |                |                                                     |                                  |
|                         |                           |                |                                                     |                                  |
|                         | 丰                         |                |                                                     |                                  |
|                         |                           |                |                                                     |                                  |
|                         | $\boldsymbol{\mathsf{z}}$ |                |                                                     |                                  |
|                         |                           |                |                                                     |                                  |

**Tabel 1**. Tool desain *schematic* EAGLE

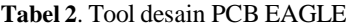

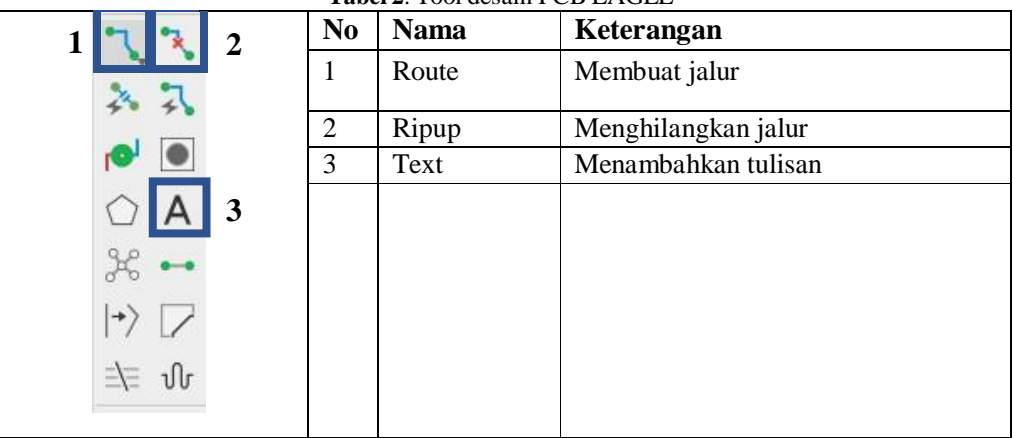

Selain dapat membuat desain PCB sendiri, Eagle juga memiliki fitur untuk bisa membuat komponen sendiri. Untuk membuat komponen sendiri, kita butuh untuk membuat '*symbol*' dan '*package*'. *Symbol* digunakan pada saat membuat skematik sedangkan *package* adalah ukuran asli dari komponen itu dan penting saat melakukan desain PCB.

#### TUGAS PENDAHULUAN 5

- 1. Berikanlah penjelasan mengenai apa itu PCB, penguat instrumentasi dan sistem minimum !
- 2. Jelaskan apa itu *tracks, solder mask, polygons, clearances*, dan *pads*!
- 3. Jelaskan percobaan apa saja yang akan kita lakukan pada praktikum kali ini?
- 4. Jelaskan mengapa rangkaian sistem minimum merupakan rangkaian penting pada penyusunan sistem instrumentasi?
- 5. Buatlah rangkaian sistem minimum atmega328 dengan menggunakan skematik pada Eagle! (cari pada situs google)
- 6. Sebutkan kelebihan dan kekurangan dari penggunaan desain PCB pada suatu rangkaian!
- 7. Sebutkan minimal dua tempat di Bandung yang memberikan layanan percetakan (*printing*) PCB?

#### REFERENSI 6

- [1] Autodesk Eagle Software. <https://www.autodesk.com/products/eagle/overview>
- [2] Autodesk Eagle Software. <http://eagle.autodesk.com/eagle/software-versions/2>
- [3] Kho, Dickson. Pengertian PCB (Printed Circuit Board) dan Jenis-jenis PCB. Dilihat pada 30 Agustus 2020. [https://teknikelektronika.com/pengertian-pcb-printed-circuit-board-jenis](https://teknikelektronika.com/pengertian-pcb-printed-circuit-board-jenis-jenis-pcb/)[jenis-pcb/](https://teknikelektronika.com/pengertian-pcb-printed-circuit-board-jenis-jenis-pcb/)
- [4] Jones, David L. 2004. *PCB Design Tutorial.* <http://alternatezone.com/electronics/files/PCBDesignTutorialRevA.pdf>